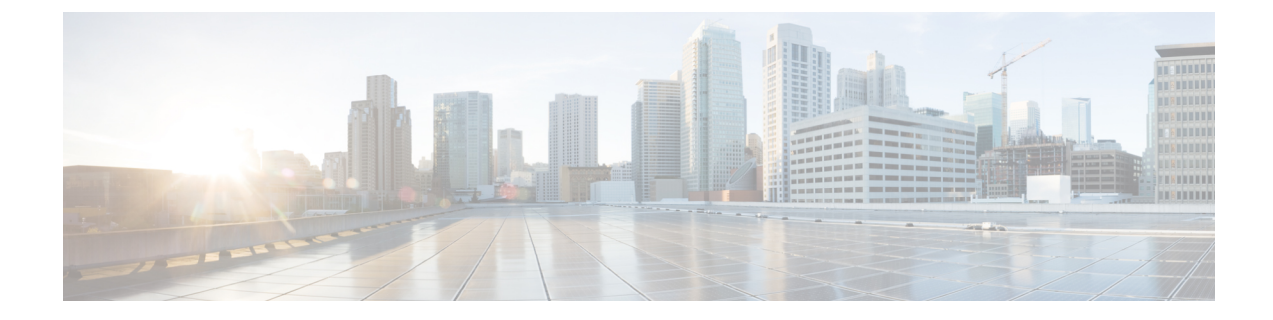

# ロケーション認識の設定

- 場所の認識の概要 (1 ページ)
- 場所の認識の前提条件 (3 ページ)
- ロケーション認識の設定タスク フロー (4 ページ)

## 場所の認識の概要

#### r

ロケーション認識に対するMerakiアクセスポイントのサポートは、リリース12.5(1)SU6以降およ 重要 びリリース 14SU1 以降にのみ適用されます。

ロケーション認識によって、管理者は企業ネットワークに接続している電話の接続元となる物理 的な場所を決定できます。ワイヤレスネットワークの場合は、ワイヤレスアクセスポイントイン フラストラクチャと、それらのアクセスポイントに現在関連付けられているモバイルデバイスを 表示できます。有線ネットワークの場合は、イーサネットスイッチインフラストラクチャを表示 して、どのデバイスが現在それらのスイッチに接続しているか確認できます。これにより、コー ルが配置された建物、階、およびキューブを特定できます。

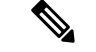

(注) 現在、有線電話はロケーション認識をサポートしていません。

ネットワーク インフラストラクチャは、**Cisco Unified CM Administration** > **Advanced Features** > **Device Location Tracking Services** > **Switches and Access Points** > **Find and List Switches and Access Points** ウィンドウから表示できます。

この機能は、Unified Communications Manager データベースを次の情報を使用して動的に更新しま す。

- 各インフラストラクチャデバイスの、IP アドレス、BSSID 情報 (該当する場合)を含むスイッ チや、ワイヤレスアクセスポイントなどのネットワークインフラストラクチャデバイス
- 各インフラストラクチャデバイスに関連付けられているエンドポイント (以下を含む)
- ワイヤレスネットワークの場合は、ワイヤレスアクセスポイントに現在関連付けられて いるデバイスのリスト。
- 有線ネットワークの場合は、イーサネットスイッチに現在接続されているデバイスとデ バイスタイプのリストが表示されます。

#### **Cisco Emergency Responder** 統合

場所の認識により、Cisco Emergency Responder などの統合アプリケーションが、緊急コールを発 信したユーザの物理的な場所を特定するのに役立ちます。位置認識が有効になっている場合、Cisco Emergency Responder は、新しいワイヤレスアクセスポイントに関連付けられたモバイルデバイ ス、または新しいイーサネットスイッチに接続されているデスク電話機との間のインフラストラ クチャの関連付けに新しいデバイスを学習します。

Cisco Emergency Responder を初めて起動すると、現在のデバイスの Unified Communications Manager データベースとネットワークインフラストラクチャの関連付けが照会されます。2分おきに、Cisco Emergency Responder は、既存の関連付けが更新されていないかどうかを確認します。そのため、 モバイルの発信者が移動中に緊急コールを受信した場合でも、Cisco Emergency Responder は、発 信者の物理的な場所を迅速に判断し、適切な建物、階、またはキューブに緊急サービスを送信で きます。

### ワイヤレスネットワークの更新

ワイヤレスインフラストラクチャのロケーション認識を有効にするには、UnifiedCommunications Managerで、CiscoWirelessLANコントローラと同期するように設定します。UnifiedCommunications Manager と最大 50 台のコントローラを同期できます。同期プロセス中に、Unified Communications Manager は、そのコントローラが管理しているアクセス ポイント インフラストラクチャでデータ ベースを更新します。CiscoUnifiedCM管理者は、各アクセスポイントに関連付けられているモバ イルクライアントのリストを含む、ワイヤレスアクセスポイントのステータスを表示できます。

モバイル クライアントがアクセス ポイント間を移動すると、エンドポイントからの SIP および SCCP シグナリングが、新しいデバイスとアクセスポイントの関連付けを Unified Communications Manager に伝達し、Unified Communications Manager がデータベースを更新します。また、Cisco Emergency Responder は、新しいエンドポイントが関連付けを変更したときに数分ごとに Unified Communications Manager データベースに照会することによって、新しい関連付けについて学習し ます。そのため、モバイルクライアントが緊急コールを発信すると、Cisco Emergency Responder は、そのコールを配置したユーザの物理的な場所に関する正確な情報を保持します。

ワイヤレス アクセス ポイント コントローラの定期的な同期スケジュールがある場合、Unified Communications Manager は、各同期の後にデータベースからのアクセス ポイントを動的に追加ま たは更新します。

#### バルク管理を使用してアクセスポイントを挿入する

サードパーティ製のワイヤレス アクセス ポイント コントローラを使用している場合、またはシ スコの主要インフラストラクチャからアクセ スポイントをエクスポートする場合は、一括管理 ツールを使用して、CSV ファイルからのワイヤレス アクセス ポイント インフラストラクチャを Unified Communications Manager データベースに一括挿入することができます。一括挿入後、モバ イルデバイスから次の場所を更新すると、現在のアクセスポイントの関連付けによってデータベー スが更新されます。

ただし、一括管理では、新しいアクセスポイントがワイヤレスネットワークに追加されたときに アクセスポイントインフラストラクチャを動的に更新することはできません。モバイル コール が、一括挿入後に追加されたアクセスポイントを使用して配置された場合、そのアクセスポイン トはデータベース内のレコードを持たないため、Unified Communications Manager は新しいアクセ スポイントのBSSIDと一致しなくても、インフラストラクチャをマークすることになります。ワ イヤレス デバイスの場合は、未識別 AP として使用されます。

一括管理ツールの詳細については、『*Cisco Unified Communications Manager* 一括管理ガイド』の 「インフラストラクチャ デバイスの管理」の章を参照してください。

## ロケーション認識をサポートするエンドポイント

次のエンドポイントは、位置認識によるトラッキングをサポートしています。

- Cisco Uniifed Wireless IP Phone 7925G
- Cisco Unified Wireless IP Phone 7921G-EX
- Cisco Unified Wireless IP Phone 7926G
- Cisco Jabber クライアント: 12.5 (1) SU1 でサポートされています。
- Cisco Wireless IP Phone 8821: 12.5(1)SU1 でサポート
- Webex アプリ: 12.5(1)SU1 でサポート

これらのエンドポイントは、BSSID などの上流のインフラストラクチャ情報を、Cisco Unified Communications Managerに提供します。Cisco EmergencyResponderは、AXLの変更通知を介して、 関連付けられたアクセスポイントを使用してデバイスを追跡できます。

デバイスのトラッキングを動作させるには、ワイヤレスアクセスポイントを Cisco Unified Communications Manager で定義する必要があります。これを行うには、ワイヤレスアクセスポイ ントコントローラを同期するか、または一括管理を使用してワイヤレスアクセスポイントインフ ラストラクチャをインポートします。

## 場所の認識の前提条件

この機能を使用すると、複数の Cisco Wireless LAN コントローラを使用して、Cisco Unified Communications Manager データベースを同期することができます。また、Cisco Wireless LAN Controllerハードウェア、およびアクセスポイントのインフラストラクチャもセットアップする必 要があります。詳細については、コントローラのドキュメンテーションを参照してください。

# ロケーション認識の設定タスク フロー

Cisco Unified Communications Manager でロケーション認識をセットアップするには、次のタスク を実行します。

### 始める前に

手順

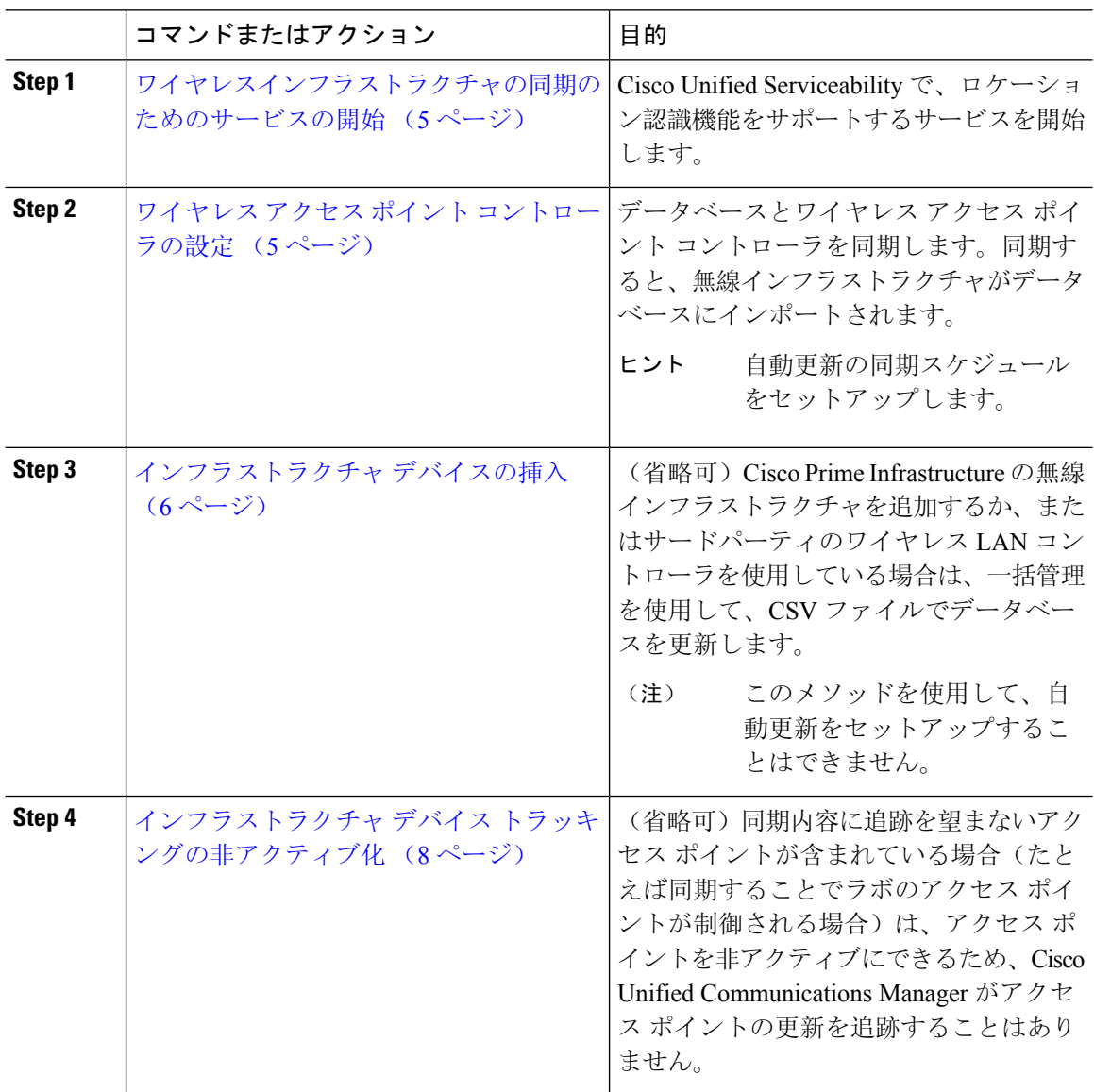

### ワイヤレスインフラストラクチャの同期のためのサービスの開始

場所認識機能をサポートするために、Cisco Wireless LAN コントローラとの同期をサポートする サービスを開始するには、次の手順を使用します。

#### 手順

- **Step 1** Cisco Unified Serviceability にログインして、**[**ツール(**Tools**)**]** > **[**サービスの開始(**Service Activation**)**]** を選択します。
- **Step 2** [サーバ(Server)] ドロップダウン リストからパブリッシャ ノードを選択します。
- **Step 3** 次のサービスがオンになっていることを確認します。
	- **Cisco CallManager**
	- **Cisco AXL Web Service**
	- **Cisco Wireless Controller Synchronization** サービス
- **Step 4** (省略可)一括管理を使用してCSVファイルからネットワークインフラストラクチャをインポー トする場合、[一括プロビジョニング サービス(Bulk Provisioning Service)] がオンになっている ことを確認します。
- **Step 5** [保存 (Save) ] をクリックします。

### ワイヤレス アクセス ポイント コントローラの設定

次の手順を使用して、データベースを Cisco ワイヤレスアクセスポイントコントローラと同期し ます。同期プロセス中に、Unified Communications Manager は、そのコントローラが管理している アクセスポイント インフラストラクチャでデータベースを更新します。最大で 50 のワイヤレス アクセスポイントコントローラを追加できます。

#### 手順

す。

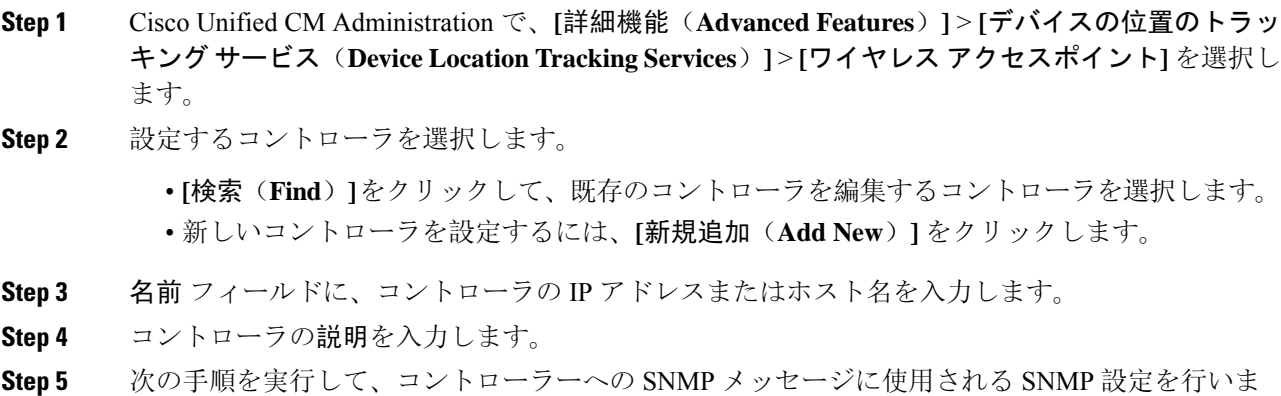

- a) [SNMPバージョン(SNMP Version)] ドロップダウン リストから、コントローラで使用する SNMP バージョン プロトコルを選択します。
- b) 残りの SNMP 認証フィールドに入力します。フィールドとその設定オプションの詳細につい ては、オンライン ヘルプを参照してください。
- c) [SNMP設定のテスト(Test SNMP Settings)] をクリックし、入力した SNMP 設定が有効であ ることを確認します。
- **Step 6** スケジュールされた同期を設定して、データベースを定期的に更新する場合は、次のようにしま す。
	- a) **[**スケジュール同期を有効にしてインフラストラクチャデバイスを検出する(**Enable scheduled synchronization to discover Infrastructure Devices**)**]**をチェックします。
	- b) **[**すべての再同期を実行してください**]** フィールドで、同期スケジュールを作成します。
- **Step 7** [保存 (Save) ] をクリックします。
- **Step 8** (任意) データベースをすぐに更新するには、**[**同期 **(Synchronize)]** をクリックします。

(省略可)同期によって、管理する必要のないアクセスポイント(たとえば、使用中でないラボ機 器やアクセスポイント)がプルされた場合、そのアクセスポイントをトラッキングから削除できま す。

### インフラストラクチャ デバイスの挿入

次の手順を使用して、CSVファイルからUnifiedCommunications Managerデータベースにワイヤレ スアクセスポイントインフラストラクチャを一括インポートします。この手順を使用して、Cisco Prime InfrastructureからエクスポートされたCSVファイルをインポートしたり、またはサードパー ティ ワイヤレス アクセス ポイント コントローラからアクセスポイントをインポートしたりでき ます。

### 始める前に

次に列挙する列を含む、カンマ区切り値(CSV)形式のデータ ファイルが必要です。

- アクセス ポイントまたはスイッチ名
- IPv4 アドレス
- IPv6 アドレス
- BSSID:ワイヤレス アクセス プロトコル(WAP)インフラストラクチャ デバイスの場合に 必要
- 説明:場所識別子、スイッチ タイプと場所の組み合わせ、または他の意味のある識別子

IPv4アドレスとIPv6アドレスの両方を定義することも、どちらか一方だけを定義することもでき ます。 (注)

Meraki アクセスポイントの場合、Unified Communications Manager は、データベース内の基本サー ビスセット識別子 (BSSID) をそのベース BSSID に正規化した後に更新します。Meraki アクセスポ イントの BSSID マスキング計算の詳細については、Cisco Meraki BSSID MAC [アドレスの](https://documentation.meraki.com/MR/WiFi_Basics_and_Best_Practices/Calculating_Cisco_Meraki_BSSID_MAC_Addresses)計算を参 照してください。

Meraki 以外のアクセスポイントの場合、Unified CM は、最後のバイトを 0 でマスクすることによ り、データベース内の BSSID を更新します。

このマスキングロジックにより、Unified CM はアクセスポイントの個々のチャネルの BSSID では なく、アクセスポイントを一意に識別できます。

#### 手順

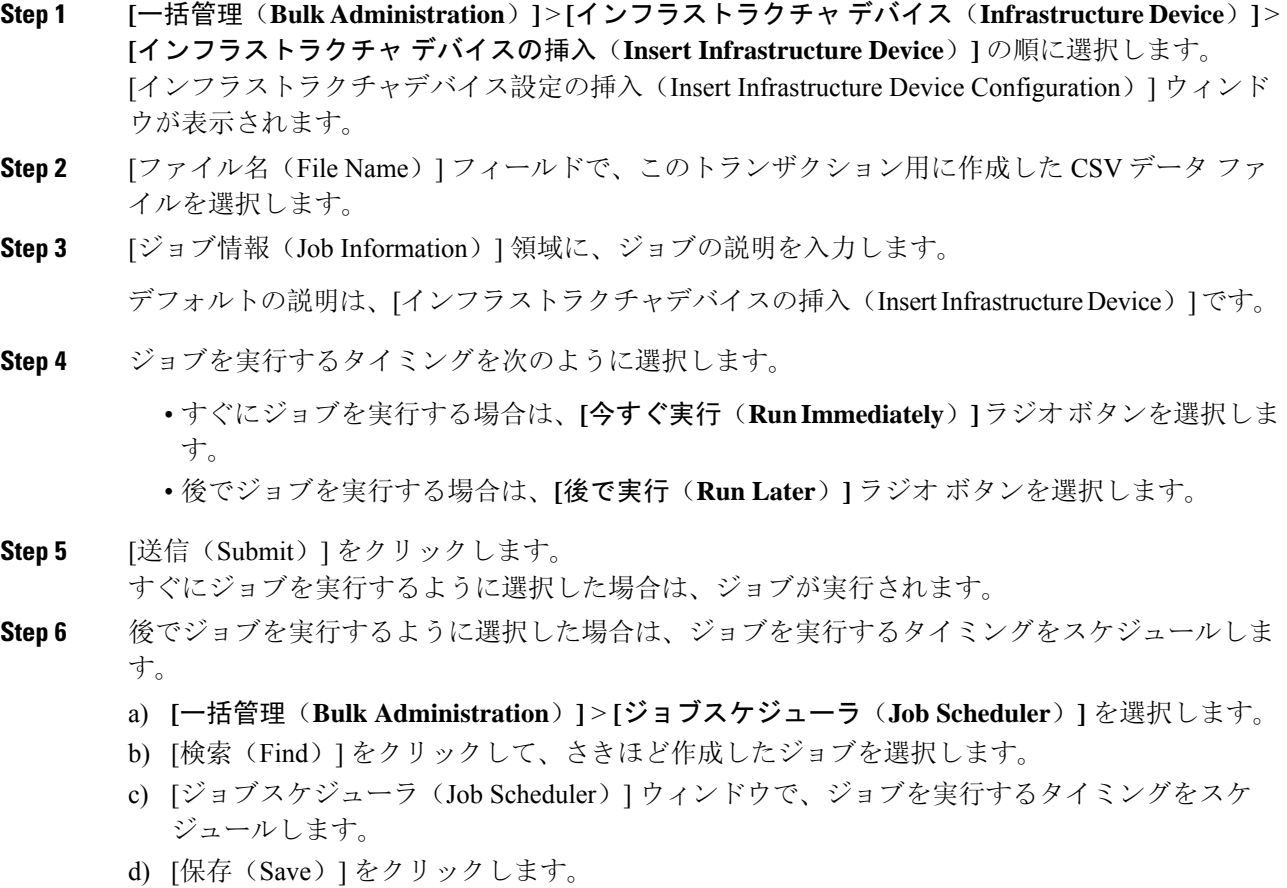

スケジュールされた時刻に、ジョブが実行されます。

### インフラストラクチャ デバイス トラッキングの非アクティブ化

同期に、トラッキングする必要のないアクセスポイントまたはスイッチが含まれている場合(たと えば、使用されていないラボ機器またはアクセスポイントで同期をプルする場合)は、アクセスポ イントを非アクティブ化したり、追跡から切り替えたりすることができます。このアクセスポイ ントまたはスイッチのステータスは、Unified Communications Manager によって更新されません。

手順

- **Step 1** Cisco Unified CM Administration で、**[**詳細機能(**Advanced Features**)**]** > **[**デバイスの位置のトラッ キングサービス(**Device Location Tracking Services**)**]** > **[**スイッチとアクセスポイント(**Switches and Access Points**)**]** を選択します。
- **Step 2** [検索(Find)]をクリックして、追跡を停止するスイッチまたはアクセスポイントを選択します。
- **Step 3** [選択項目の非アクティブ化(Deactivate Selected)] をクリックします。

### 関連資料

システムの設定が完了し、システムが稼動している場合は、次の章のタスクを使用して、インフ ラストラクチャを継続的に管理することができます。

詳細については、『Administration Guide for Cisco Unified [Communications](http://www.cisco.com/c/en/us/support/unified-communications/unified-communications-manager-callmanager/products-maintenance-guides-list.html) Manager and IM and Presence [Service](http://www.cisco.com/c/en/us/support/unified-communications/unified-communications-manager-callmanager/products-maintenance-guides-list.html)』の「インフラストラクチャの管理」を参照してください。

翻訳について

このドキュメントは、米国シスコ発行ドキュメントの参考和訳です。リンク情報につきましては 、日本語版掲載時点で、英語版にアップデートがあり、リンク先のページが移動/変更されている 場合がありますことをご了承ください。あくまでも参考和訳となりますので、正式な内容につい ては米国サイトのドキュメントを参照ください。